# **Important Setup Information**

### *Network Connection (Wireless or Wired)*

1. If you're connecting to a network, use the Ethernet cable that came with your product.

#### **IMPORTANT**:

Connect the cable for **wireless or wired** networks. For a wireless connection, you'll remove the cable later.

- 2. Set up your product using the *Start Here* sheet, including setting the date and time. **DO NOT** follow the steps in the "Install Software" section.
- 3. Install your software using the *Network Installation Guide*.

For a variety of network setup information, go to: **www.epson.com/support/wireless**

## *Direct Connection (USB)*

1. If you are **NOT** installing your product on a network, connect it using a USB cable (not included).

You can purchase a USB cable at most electronics stores.

2. Set up your product, including setting the date and time, and install your software as described on the *Start Here* sheet.

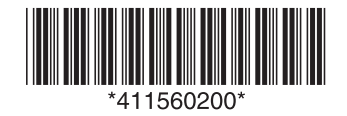

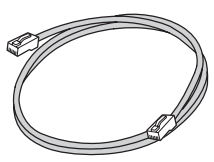

Ethernet network cable (included)

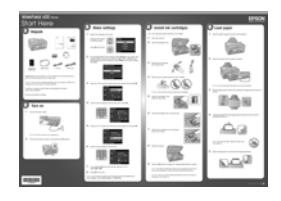

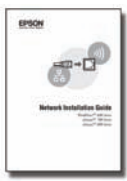

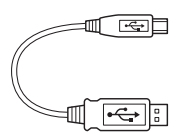

USB cable (not included)

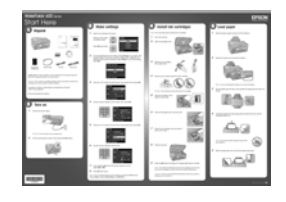

## **Information importante concernant la configuration**

### *Connexion réseau (sans fil ou câblé)*

1. Si vous vous connectez à un réseau, utilisez le câble Ethernet inclus avec votre produit.

### **IMPORTANT** :

Branchez le câble pour les réseaux **sans fil ou câblé**. Pour la connexion sans fil, vous devrez retirer le câble plus tard au cours de l'installation.

- 2. Configurez votre produit en suivant les instructions de la feuille *Point de départ,*  cela inclut le réglage de la date et de l'heure. NE suivez PAS les étapes de la section « Installez le logiciel ».
- 3. Installez votre logiciel en utilisant le *Guide d'installation réseau*.

Pour plus d'information concernant la configuration d'un réseau, consultez le : **www.epson.com/support/wireless** (disponible en anglais seulement).

### *Connexion directe à un ordinateur (USB)*

1. Si vous n'installez **PAS** votre produit sur un réseau, branchez-le à l'aide du câble USB (non inclus).

Vous pouvez acheter un câble USB dans la plupart des boutiques d'appareils électroniques.

2. Configurez votre produit, cela inclut le réglage de la date et de l'heure, et installez votre logiciel tel que décrit sur la feuille *Point de départ*.

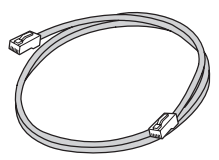

Câble réseau Ethernet (inclus)

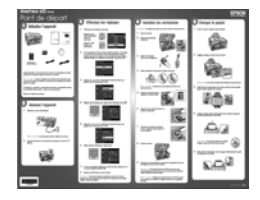

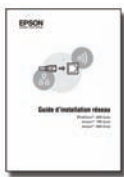

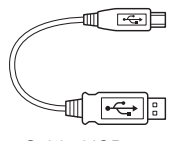

Câble USB (non inclus)

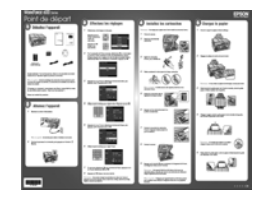